# **PRBMD0x Software Architecture summary**

#### PRBMD0x Software Architecture

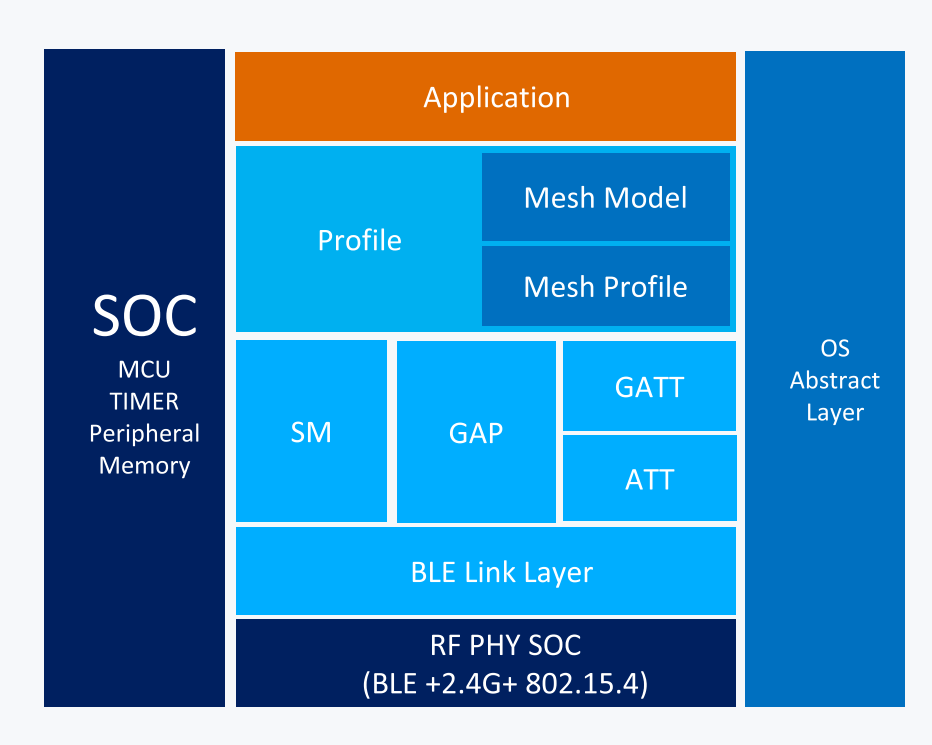

#### · SOC

- MCU:ARM M0, HCLK16MHz/48MHz
- · TIMER:
	- Total 8 24Bit 4MHz Timers, 4 CP Timers for BLE Stack and OS, 4 AP timers for application
	- 32KHz RTC Timer XTAL/RC
- Memory:  $\bullet$ 
	- Total 138KB SRAM  $\cdot$  16KB is reserved for BLE STACK and OS, 122KB for Application.

#### • BLE Stack IN ROM

- All BLE Stack in ROM(LinkLayer +HOST)
- All BLE Stack could be pathed
- . OS
- NO RTOS using infinite event loop instead

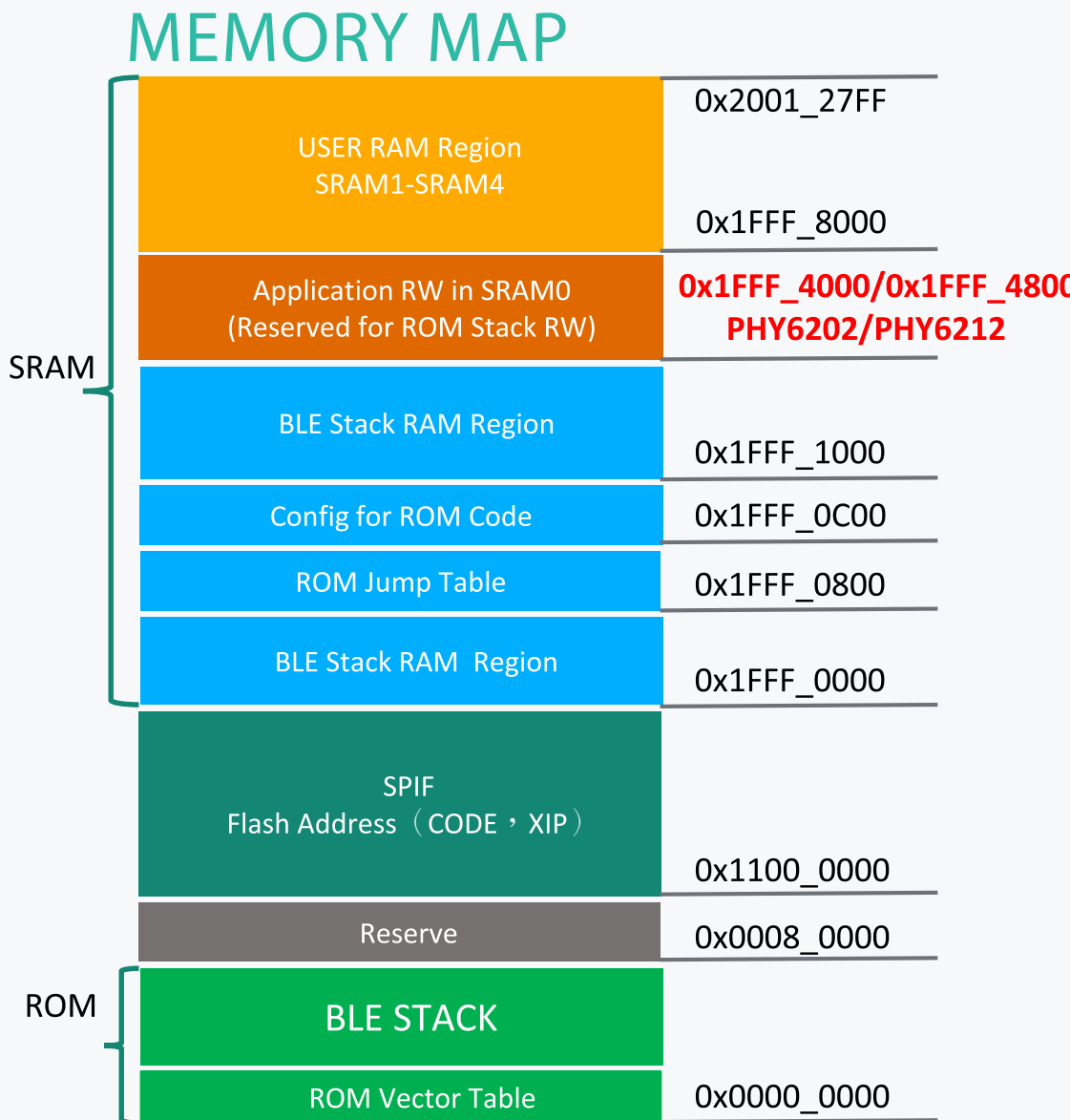

- ROM(128KB)
- FOR ROM BootLoader OS and BLE STACK  $\bullet$
- $\cdot$  Flash (512KB)
- Support XIP via SPIF  $\bullet$
- SRAM(138KB)
- 5 Physical SRAM, all programmable retention in sleep mode  $\bullet$
- 0x1FFF\_0000-0x1FFF\_4000 16KB SRAM in SRAM0 is reserved for BLE STACK and OS RW  $\bullet$ Regain

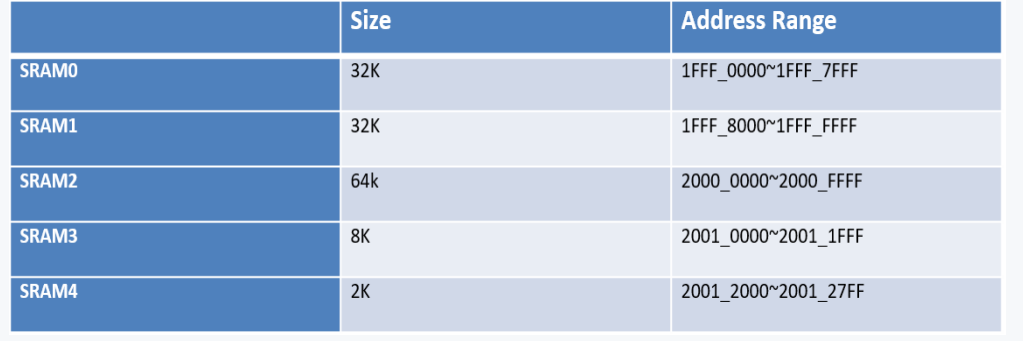

#### FLASH MAP

Flash Address Offset is 0x1100\_0000

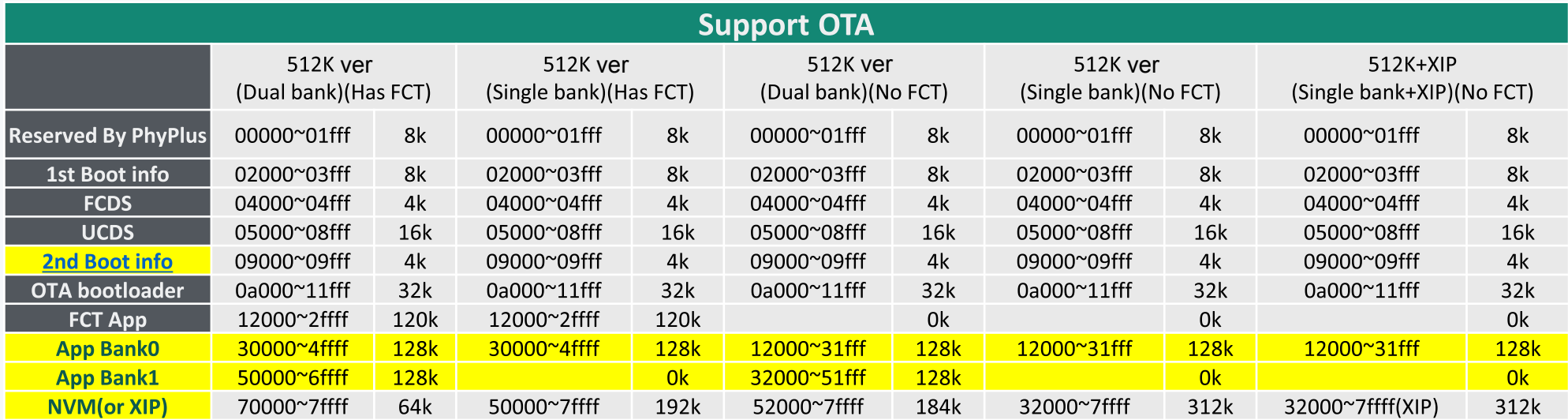

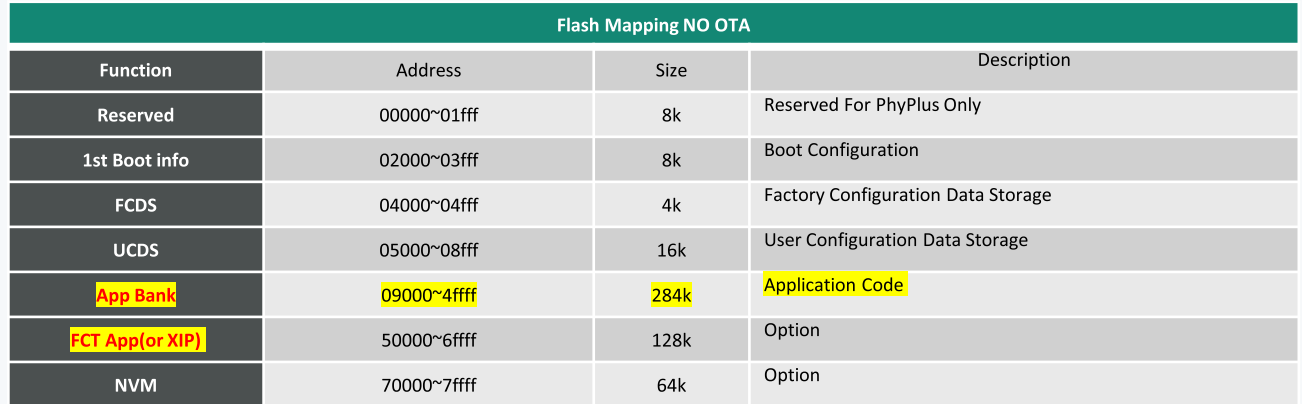

## **OS ABSTRACT LAYER(OSAL)**

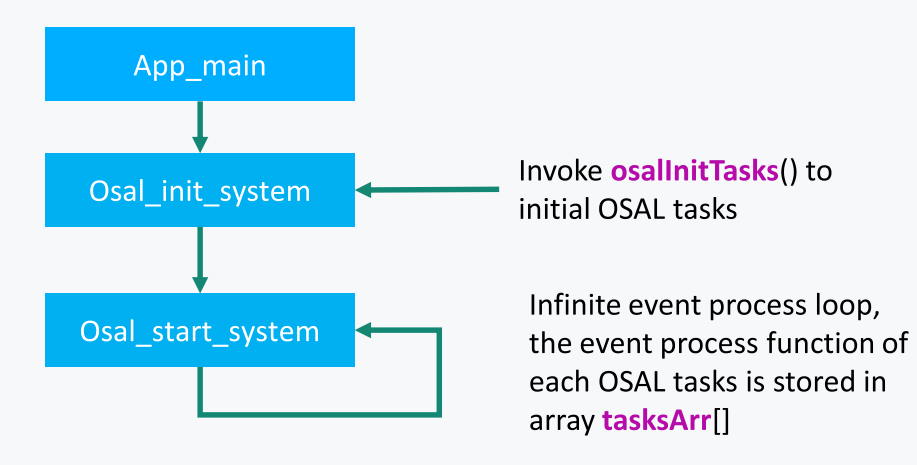

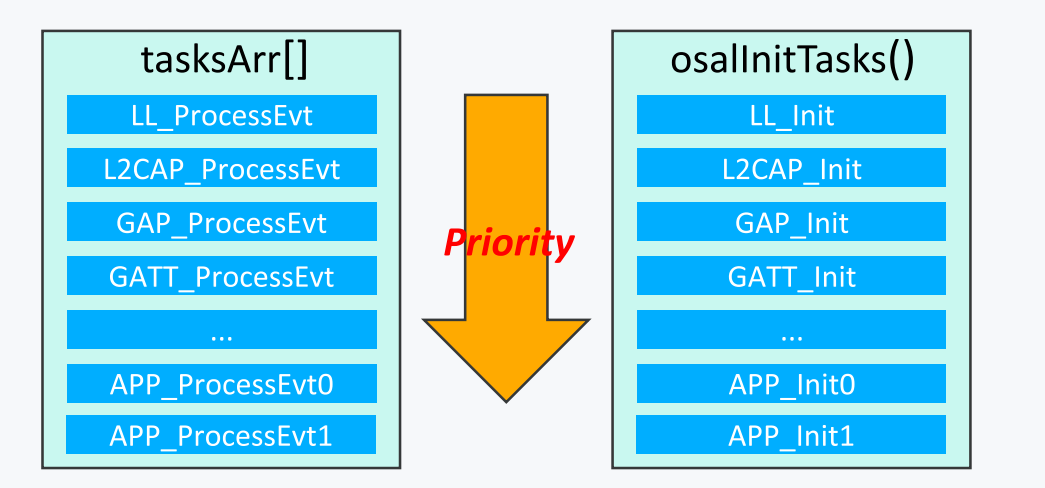

- No RTOS, using infinite event loop instead
- Task process routine could be broken by IRQ
- Task Priority: task in lower index has higher process  $\bullet$ priority
- Interaction of tasks: could be direct function call, event and message
- Osal task

the ID of the task is set by osalInitTasks(), start from 0

- Osal Event
- 16 bits event BITMAP for each task
- Event Loop  $\bullet$

#### **OSAL EVENT MANAGEMENT**

- Osal timer Set Event
- Start timer

 $\boxtimes$  single: uint8 osal\_start\_timerEx( uint8 taskID, uint16 event\_id, uint32 timeout\_value)

 $\boxtimes$  Periodic: uint8 osal\_start\_reload\_timer( uint8 taskID, uint16 event\_id, uint32 timeout\_value)

timer tick is mini-second. When Timer expires ' event BITMAP of the task is set

• Stop Timer

 $\boxtimes$  uint8 osal\_stop\_timerEx( uint8 task\_id, uint16 event\_id)

• Osal Message

 $\boxtimes$  uint8 osal\_msg\_send( uint8 destination\_task, uint8 \*msg\_ptr)

• Osal Set Event

 $\boxtimes$  uint8 osal\_set\_event( uint8 task\_id, uint16 event\_flag)

#### POWER MANAGEMENT

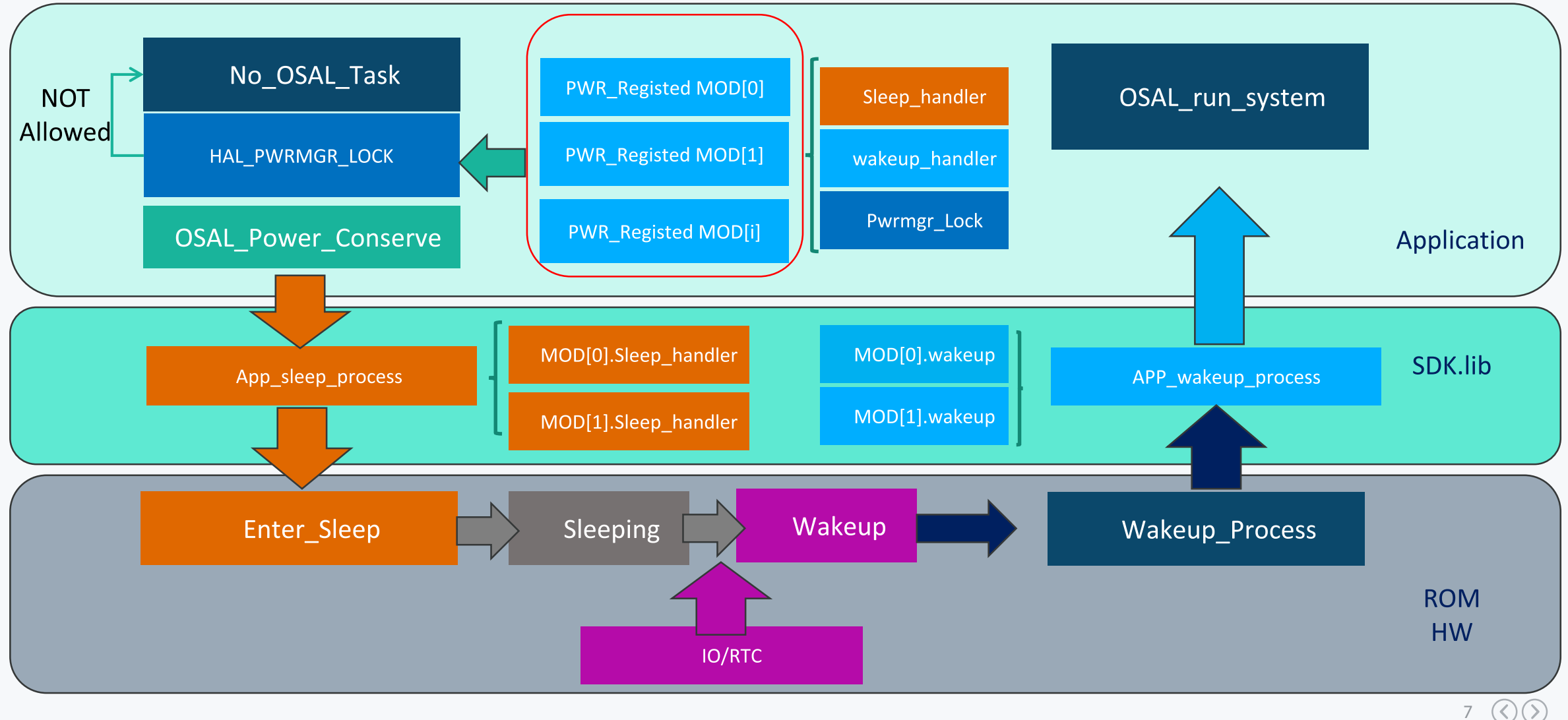

### SDK HIERARCHY -- PHY62XX\_SDK\_2.X.X

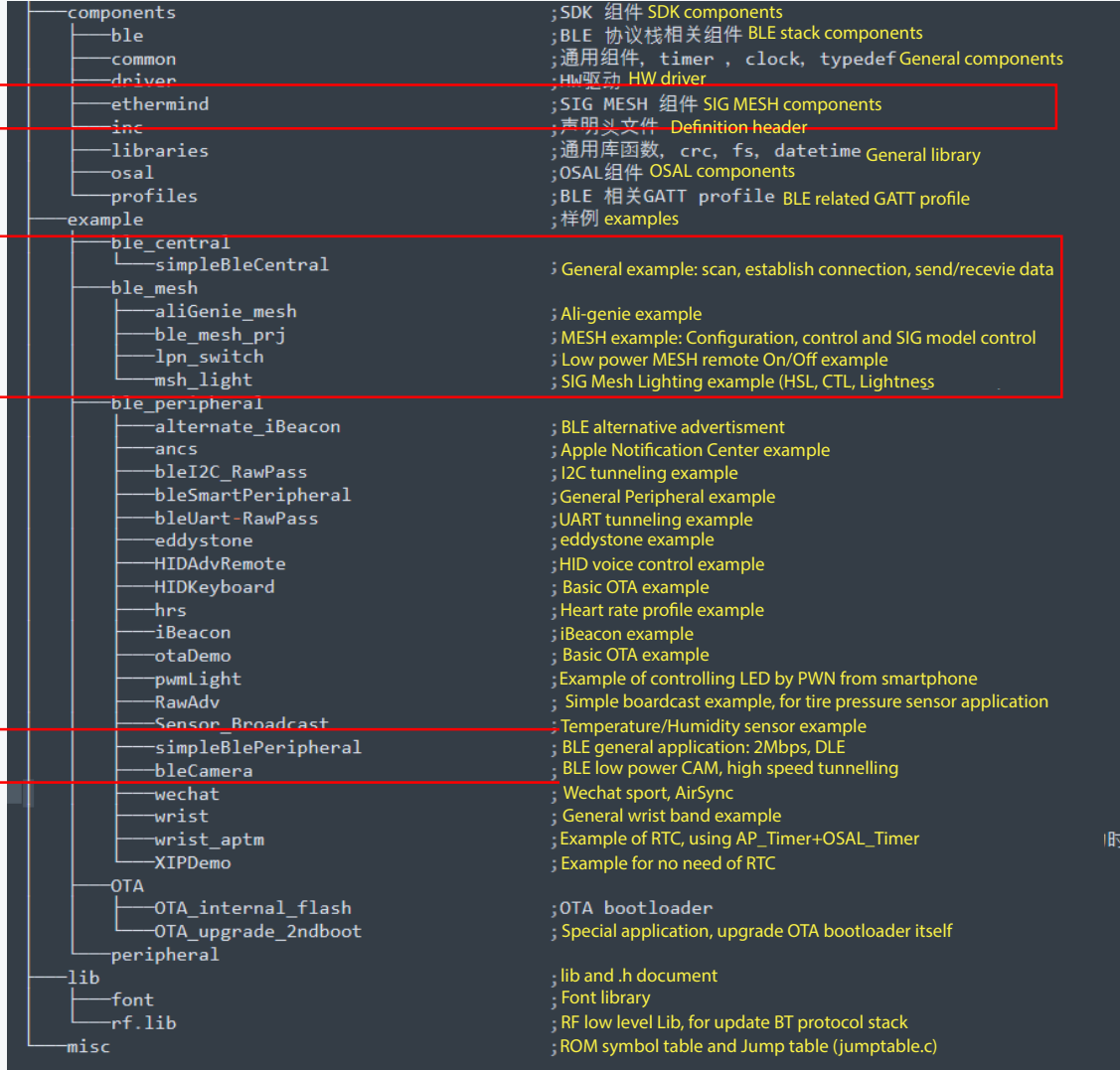

- This SDK is for PRBMD00. PRBMD02 uses SDK3.x and can take this SDK as reference.

- Application of BLE Master

• provide high speed OTA mode, upgrade 512KB in 3  $t = \frac{1}{2}$ sec.

- SIG MESH software module and application:
	- ・ Ali-genie confguration
- li-genie configuration<br>Contesti 控制流程) confguration, Flow control) ・ SIG MESH generatl examples (Network confguratiuon, Node
	- SIG MESH low power remote On/Off application
- SIG MESH light control application, including SIG MESH standard models (HSL, CTL, Lightness, Scene)
- ) Lower power tunneling application
	- SimpleBlePeripheral example (2Mbps, DLE demo<br>s known wave Pluste at CAM wavenuls
		- Low power Bluetoot CAM example

### **SECURITY CODE (IV)**

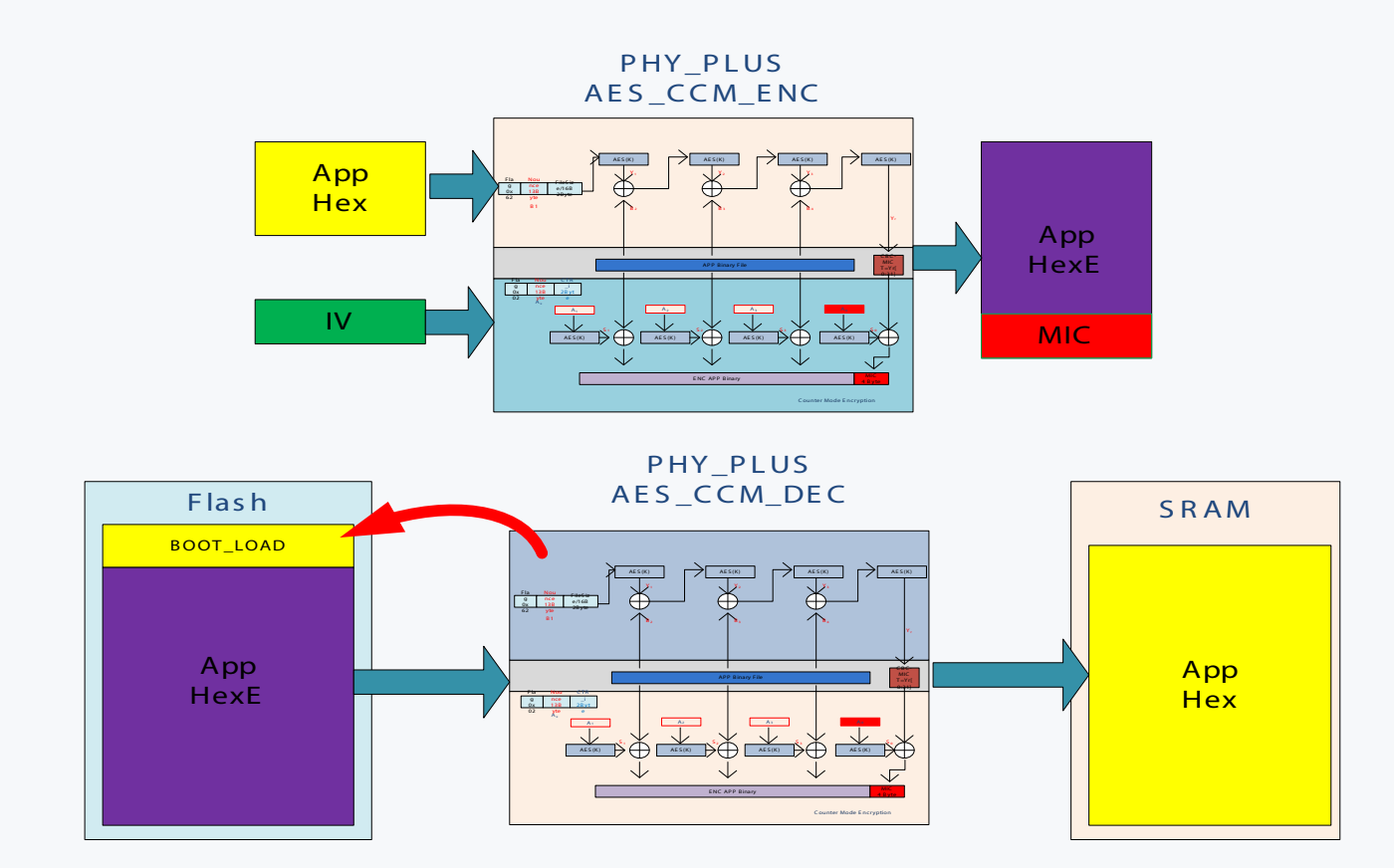

• Encrypt the app using PhyPlus's custom AES\_CCM algorithm. Output encrypted AppHexE and MIC for authentication

• Decrypt AppHexE through the AES\_CCM decryption algorithm in BOOT\_LOAD. Then load the restored App program into the corresponding sram area to start the program.

• IV is the key used for encryption, which can be customized by the customer, with a length of 13Byte

• PhyPlus's custom AES\_CCM algorithm uses PHY62XX's AES128 hardware acceleration

# SECURITY CODE ( CHIP\_ID )

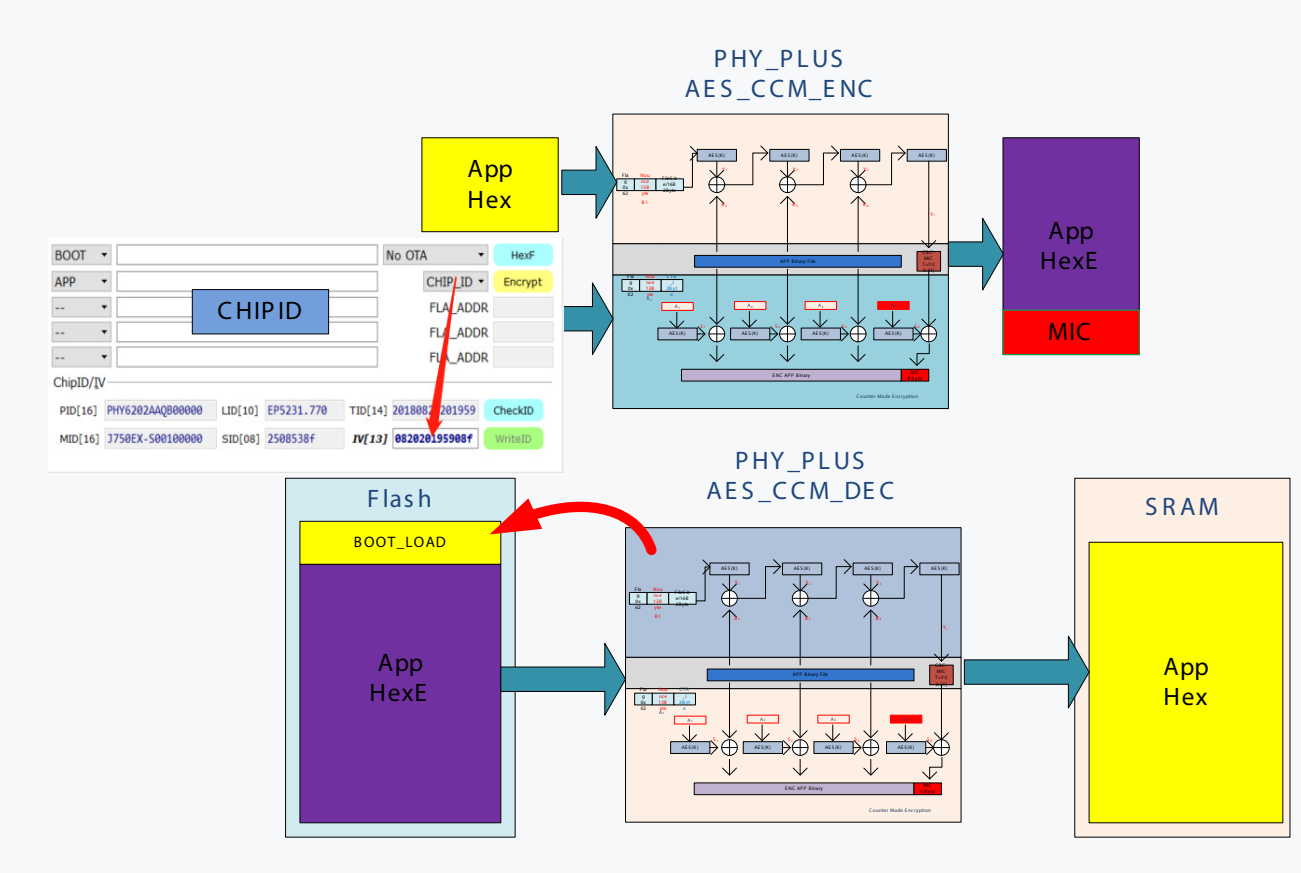

• Each PHY62XX chip has a unique ChipID with a total of 64Bytes.

• If ChipID is used to encrypt the App, the IV will be automatically generated by ChipID. The encryption IV of each chip is different.

• For decrypted projects, BOOT\_LOAD will first calculate the IV through ChipID, and then use the IV to decrypt

#### **SECURITY OTA**

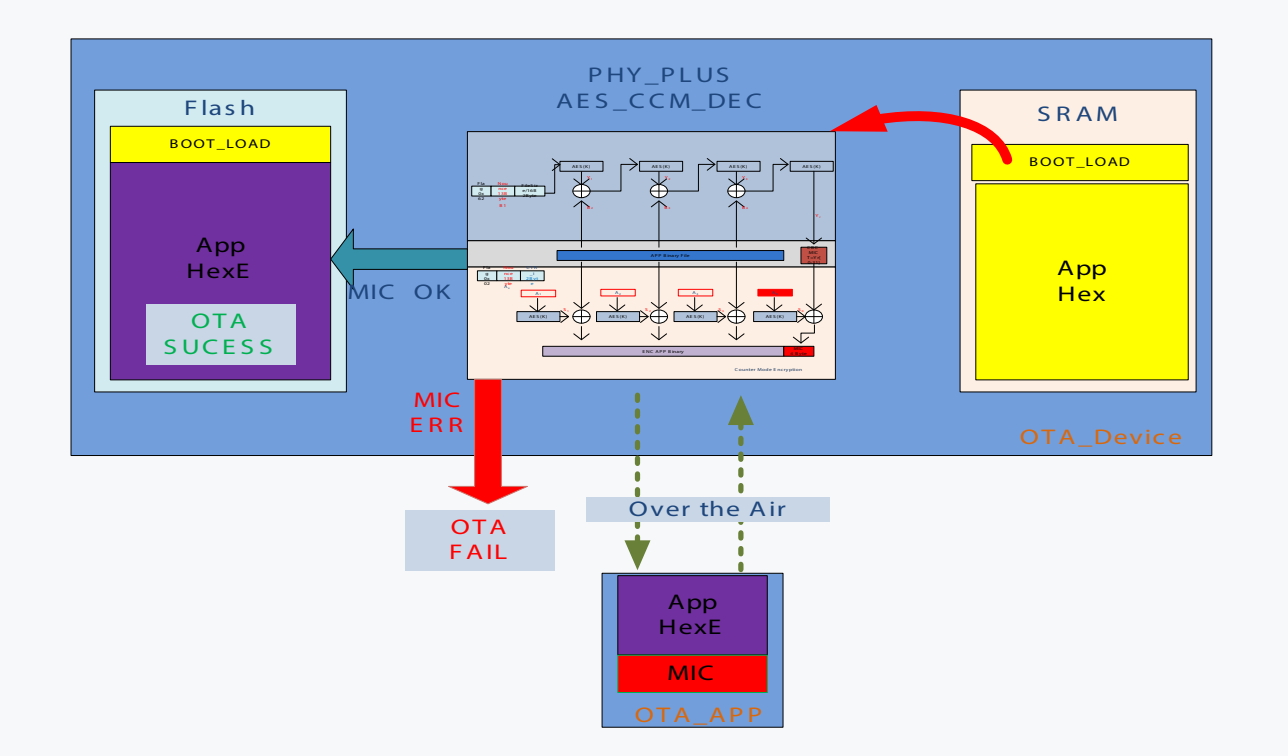

The OTA upgrade process needs to pass the Message Identify Check.

t 是加密�程中输出的 MIC is the 32bit Message Identify code output during the encryption process, which is used to authorize the program  $t$  the contract  $t$  and  $\theta$  and  $\theta$  an downloaded by OTA. Prevent downloading malicious programs.

Only the user's IV is consistent, the MIC test authorization can pass. The AppHexE program will only be written to the flash after the MIC detection is passed.

If the MIC authentication fails, the OTA process fails this time, and the app will not be updated.

If ChipID is used for encryption protection, each OTA\_APP needs to obtain the ChipID frst, and encrypt the app program with the IV generated by the ChipID.

#### **GENERATE HEXE**

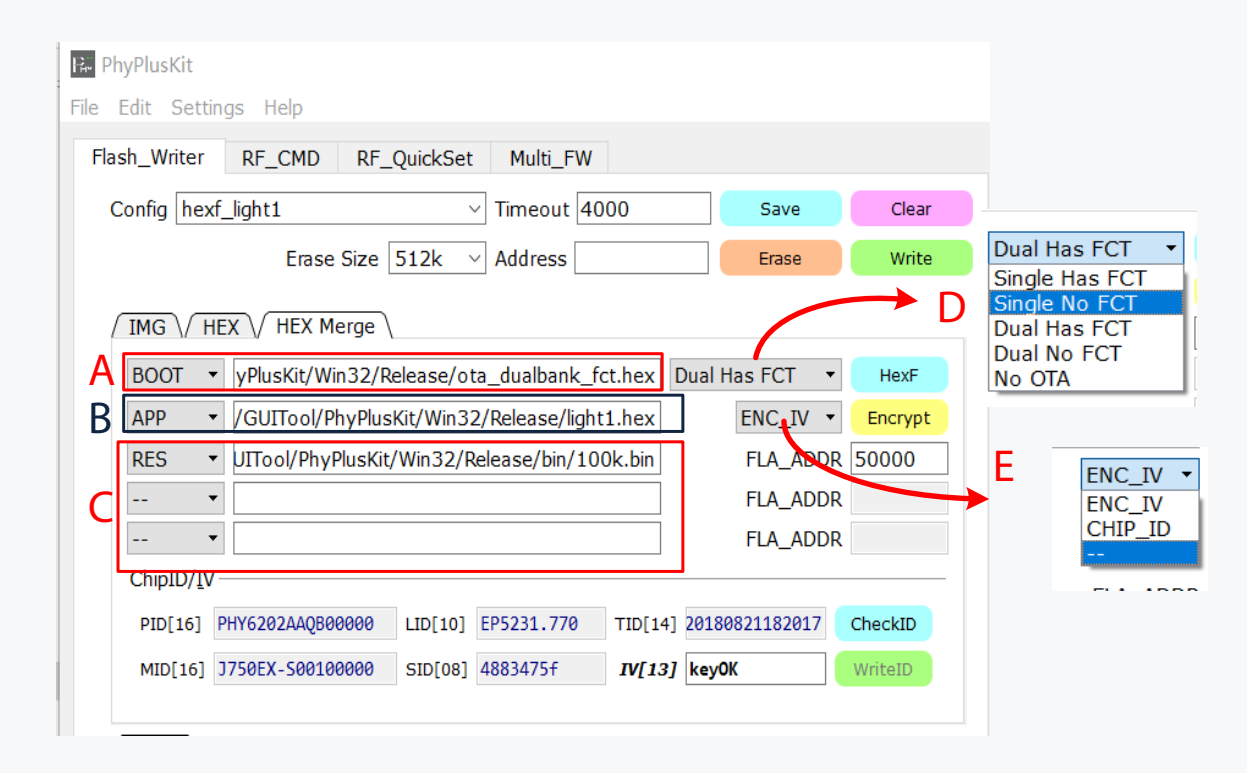

See PhyPlusKit User Guide V2.3 for more details

#### **HEX Merge**

A: For inputting the ota\_boot.hex file, you need to select a different OTA\_BOOT mode through the D selection box. A total of 5 modes are currently supported. Different modes of OTA\_BOOT have different mapping of flash address. Refer to the table below for flash mapping and the material of the property of the material of the material of the material of the material of the material of the material of the material of the material of the material of the material of th

B: It is used to input the hex file of the APP program, and different encryption methods can be selected through the E selection box.  $\mathcal{L}$ 

The E:[ENC\_IV] mode is to encrypt and protect the app file using the Identify Vector mput by iv. The E.[CHIP\_ID] mode is to encrypt the app me with the unique cmp s<br>chip id. IV=function(chipid.TID,chipid.SID)E:[--] mode, no encryption mode is used. e. is used to imput resource me, carrently supports binary format and fiex is<br>can enter the flash storage address of the resource file in FLA\_ADDR. can enter the hash storage databaser the resource me in renchosing.<br>The [HexF] button is used to generate a \*.hexf file with one click, which is generated ming. The output path of the file is the app file directory. The [Encrypt] button is used to generate the encrypted file \*.hexe of the app file, and the output path of the file is the app file directory. input by IV. The E:[CHIP\_ID] mode is to encrypt the app fle with the unique chip's C: is used to input resource fle, currently supports binary format and hex format. You by combining multiple hex files of A, B, and C, and can be used for direct program-

#### ChipID/IV

 $\ddot{\mathbf{r}}$ The Checkip button is used to be connected to the OANT. If the detection result is not [EMFTT], the writerD button<br>will be activated. For the chip without factory ID programmed, it can be programmed will be activated. For the crip without factory ib programmed, it can be program<br>by the WriteID button. Need to fill in the corresponding PID, LID, MID, TID, SID IV: by the which batton. Need to him the edhesponding indicate, the, sid iv.<br>Identify Vector used for the input file, 13Byte. If the encryption method in the figure is rection, youtube asset for the impacting, is by term the chief, profit include in the high selected as CHIP\_ID, this part will automatically generate the IV from the CHIP ID. The CheckID button is used to detect the factory ID of the current chip and needs to be connected to the UART. If the detection result is not [EMPTY], the WriteID button

> 1 2 2